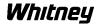

## **Reloading User Cycle Archives**

- 1. Press **Menu Select** hardkey
- 2. Press **Services** horizontal softkey
- 3. Press Data In horizontal softkey
- 4. Using the arrow keys, move down to User-cycles (the target directory for the files being loaded)
- 5. Press **Enter**
- 6. Press **Archive** vertical softkey
- 7. Using the arrow keys, move down to the correct user cycle archive. It should be named USERCY#### with the last characters being the date. Use the newest file available
- 8. Press **Start** vertical softkey
- 9. Press Yes All on the vertical softkey to overwrite all files
- 10. Press **Delete Log** vertical softkey once complete

End of Procedure